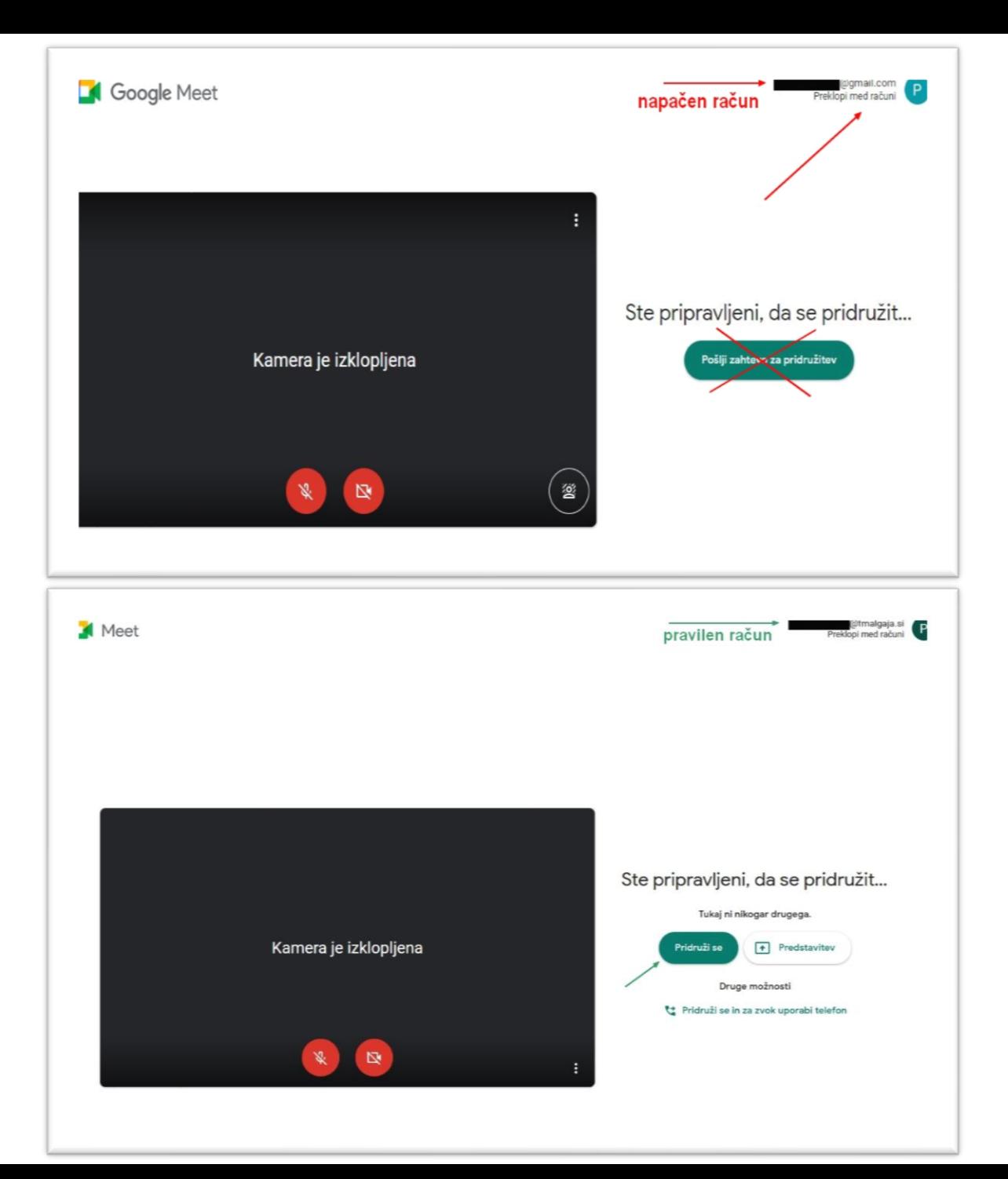

V tem primeru je izbran napačen račun. Tudi na gumbu za vstop je besedilo "Pošlji zahtevo za pridružitev".

Na pravilen račun preklopiš tako, da desno zgoraj klikneš na možnost "Preklopi med računi" in izbereš pravilnega.

Ko izbereš pravilen račun, se gumb za vstop spremeni iz "Pošlji zahtevo za pridružitev" v "Pridruži se".